## How to Watch Early Intervention Brief Online Training Sessions

TRIAD offers Brief Online Training Sessions (BOTS) to provide information on evidence-based practices for individuals with Autism Spectrum Disorder. Check our online learning portal to access these free trainings and resources.

1 Go to triad.vkclearning.org. Create an account by clicking on "Register." You will create a username and password. Fill out the form and select "TRIAD" under the doorway. You will receive an email verification. Once you do, click the link to verify your account and log in.

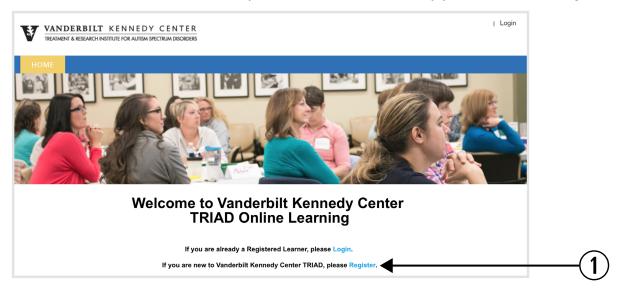

(2) Click on "Early Intervention Services" to access the training modules or on another category to access other BOTs.

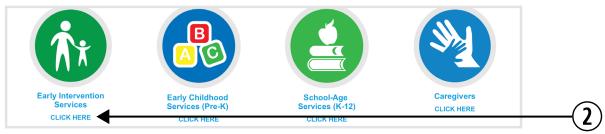

(3) Click "Open" for the series you would like to watch. Session 1 applies to Challenging Behavior, Communication, and Social Play so start there for those curricula.

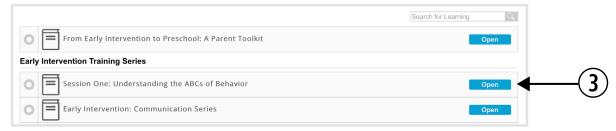